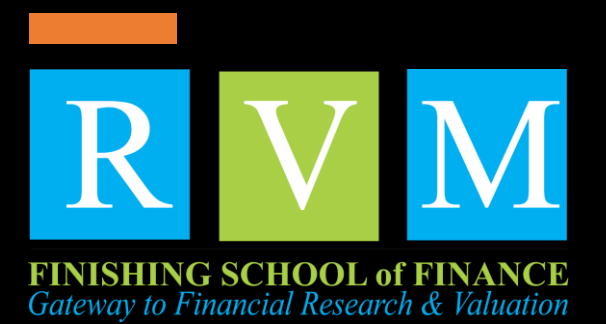

EXCEL with MIS Reporting

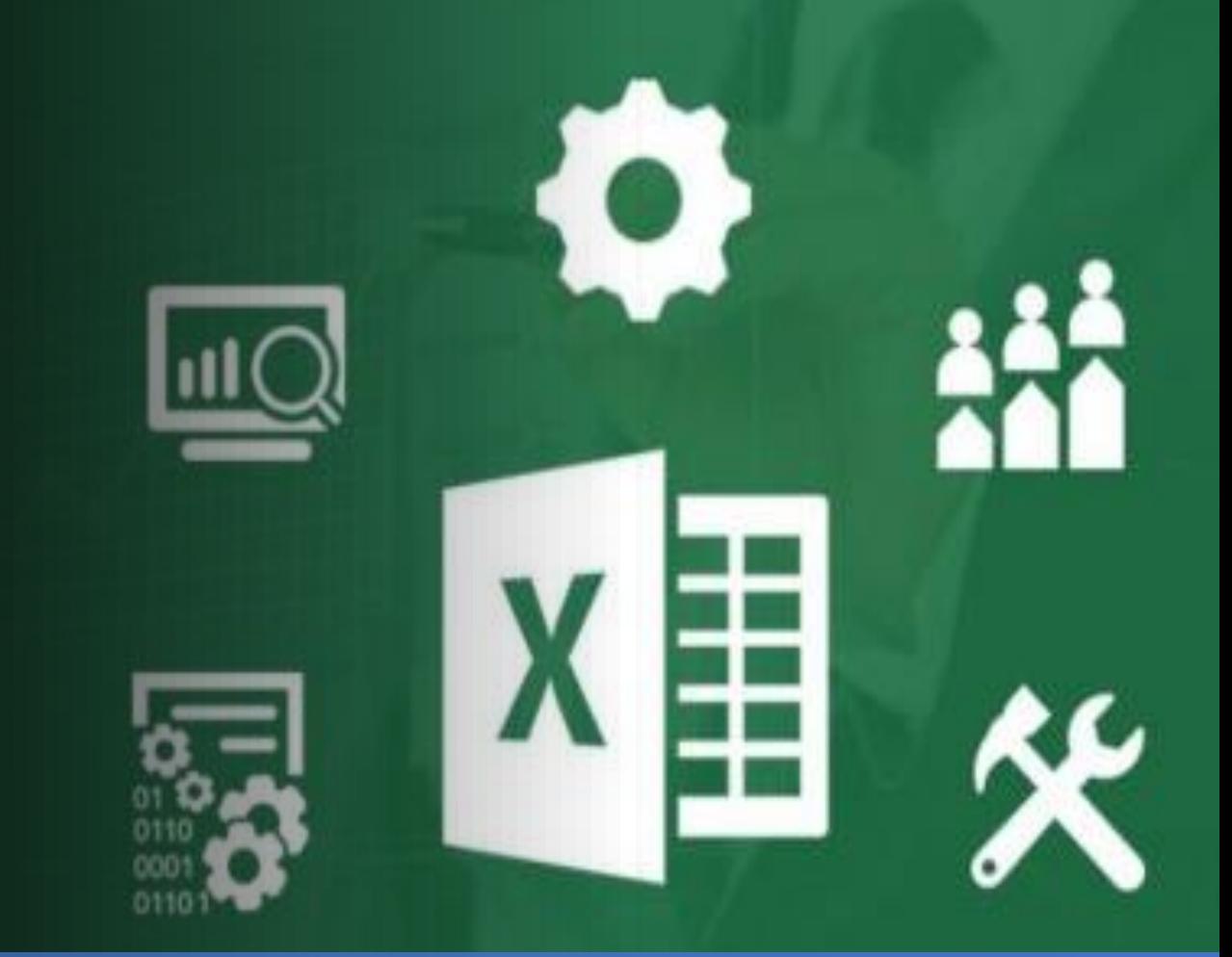

#### www.rvmfinishingschool.com

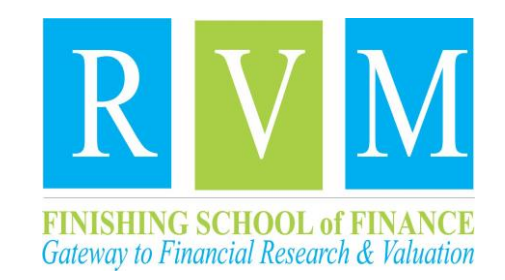

## Part1:Excel Fundamentals

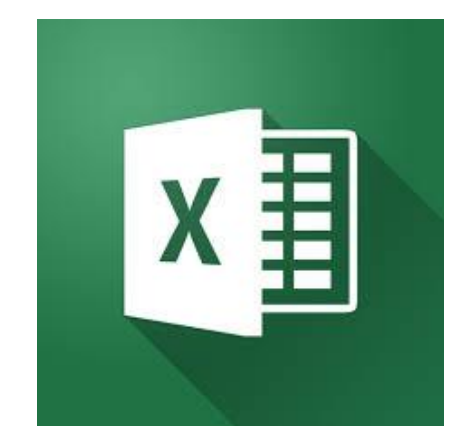

- •The excel dashboard
- •Understanding and working with the excel interface
- •Tabs & the ribbon
- •Quick access toolbar
- •Formula & Status Bar
- •Moving, finding and selecting in a spreadsheet
- •Cell contents (e.g. Font colors and styles)
- •Changing default excel settings
- •Frequency of auto recovery
- •Default view
- •Autocorrect and ribbon alterations
- •Referring from one workbook to another excel workbook
- •Updating external references when opening a workbook
- •Warnings: losing data through moving files
- •Losing control through reliance on other workbooks.
- •How to share a file to collaborate with other users working on different machines
- •Avoiding and resolving conflicts
- •Protecting cells, sheets and workbooks
- •Avoiding excel crashes by monitoring and reducing file size and complexity
- •Troubleshooting
- •Minimizing fallout when an official crash occurs
- •Copying cells, rows, columns and entire worksheets
- •Simple and 'special' pasting with associated issues
- •Inserting cells, rows, columns and effect of using shift to do so
- •The two main views normal and page break preview
- •Freezing and unfreezing panes
- •Tiling and arranging windows, new windows
- •Grouping columns and rows (preferred to hiding)
- •Group layers and examples of good usage
- •Subtotaling across categories and warnings about what can go wrong with this
- •Connecting (linking) cells and how connected cells behave
- •Manipulating cells
- •Absolute references (dollar signs) for cells and columns
- •The "f4" shortcut
- •Dropdowns to improve the integrity of data
- •What's allowable
- •Consideration of permissible values in a custom list implementation

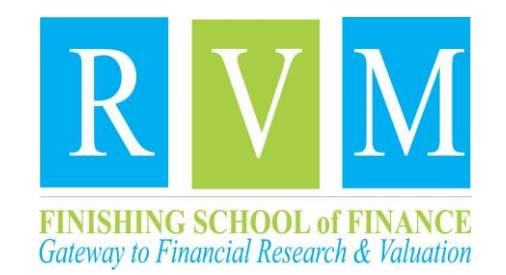

# Part2:Advance Excel Functions

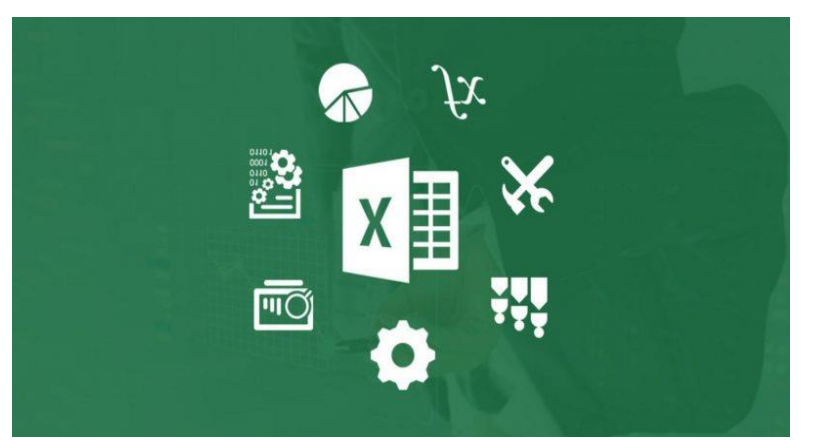

#### **Sorting & filtering**

•Sorting data in various ways - quickly, 'properly', horizontally and vertically •Auto- multiple- and advanced filters •Alternative techniques to filtering

#### **Date & time functions**

- •Adding
- •Subtracting
- •Manipulation of dates; now, today;
- •What the serial number is
- •Second through to year functions
- •Calculating networking days

#### **Text functions**

- •Find functions
- •Len functions
- •Left functions
- •Mid functions
- •Right functions

•Three case functions: cleaning and trimming; & and concatenate

#### **Lookup & reference functions**

- •VLookup (and HLookup)
- •Matching (exactly)
- •Indexing data separately;
- •Powerful index-match combination with warnings

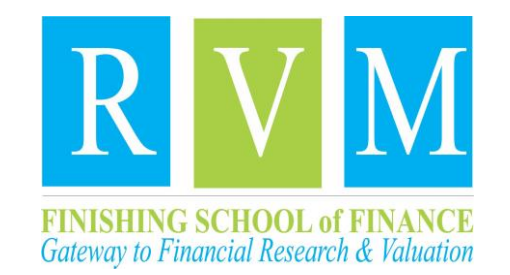

# Part2:Advance **Excel** Functions

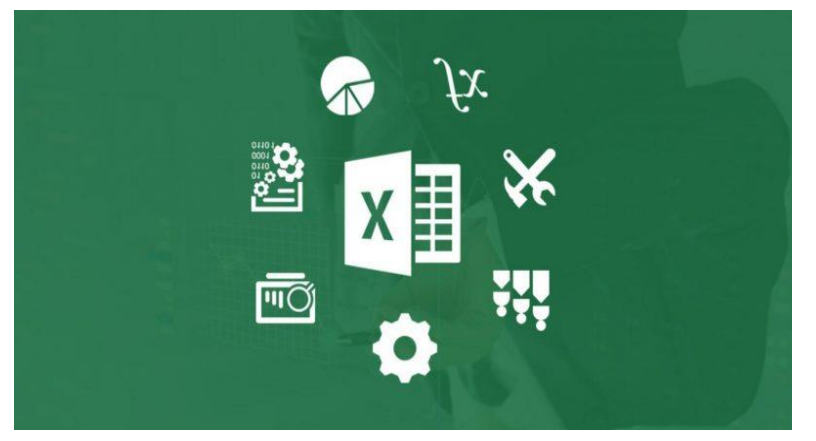

- **Logical & information functions** •True •False •Comparison operators  $(<, >, =,$  etc); and, or,  $==$ •Isnumber •Iserror •If functions •If-iserror combo
- •Nested functions
- 

#### **Named ranges**

•Benefits over normal cell references •How to set a named range up using the name box •Using named ranges to navigate •Print area as a named range

#### **Mathematical functions**

•Arithmetic operations •Use of brackets •Various ways to sum •Counting numbers •Sumproduct and its use in weighted averages

#### **Data summarizing**

- •Advanced subtotals •Formatting the subtotal rows •Adding and copying with subtotals •Consolidating data •Introducing the sumif command •Working with the sumif command •Using array formulas •Looking at autosum tricks
- •Utilizing fill handle tricks

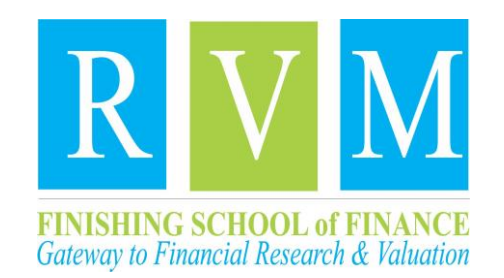

# Part2:Advance Excel Functions

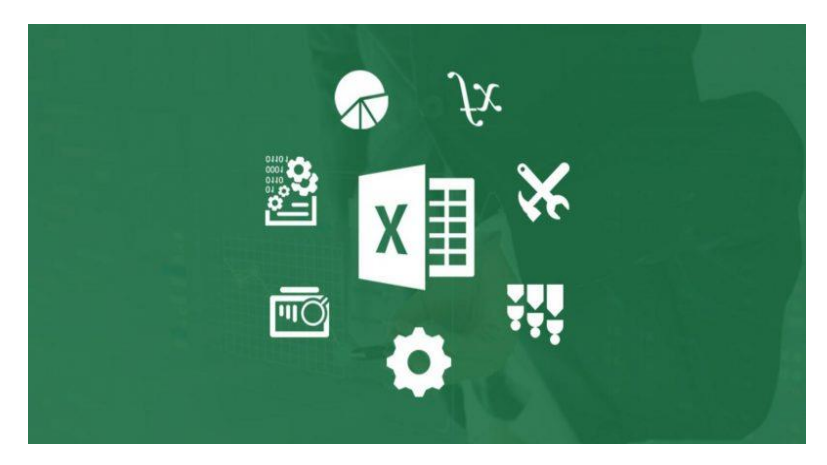

#### **Working with pivot tables** •Creating a pivot table •Rearranging fields in a pivot table

- •Explaining the report layout options
- •Using the report filters feature
- •Using top 10 & date filters
- •Handling blank cells •Drilling down in the pivot table
- •Sorting a pivot table
- •Formatting a pivot table
- •Creating custom formats
- •Adding formulas to a pivot table
- •Changing a calculation in a pivot table
- •Replicating a pivot table •Counting with a pivot table
- •Using pivot charts

#### **Charts**

- •Charts refresher
- •Moving, sizing & copying charts
- •Formatting charts
- •Formatting a series
- •Exploring the home & format ribbons •Deciding what chart format to use
- •Show a time series with column or line charts
- •Using combination charts
- •Using line chart accessories
- •Using bar charts to show comparisons
- •Using component charts
- •Using correlation charts
- •Exploring other charts
- •Chart lies revealed & advanced chart types
- •Creating a custom layout

#### **Getting visual**

- •Using conditional formatting
- •Using advanced conditional formatting
- •Highlighting, sorting & filtering columns
- •Using smart art functions
- •Using different smart art graphics
- •Embedding a formula into a shape

www.rvmfinishingschool.com

### **We Bridge**

### **The GAP between**

### Industries & Academics **Lets get's social**

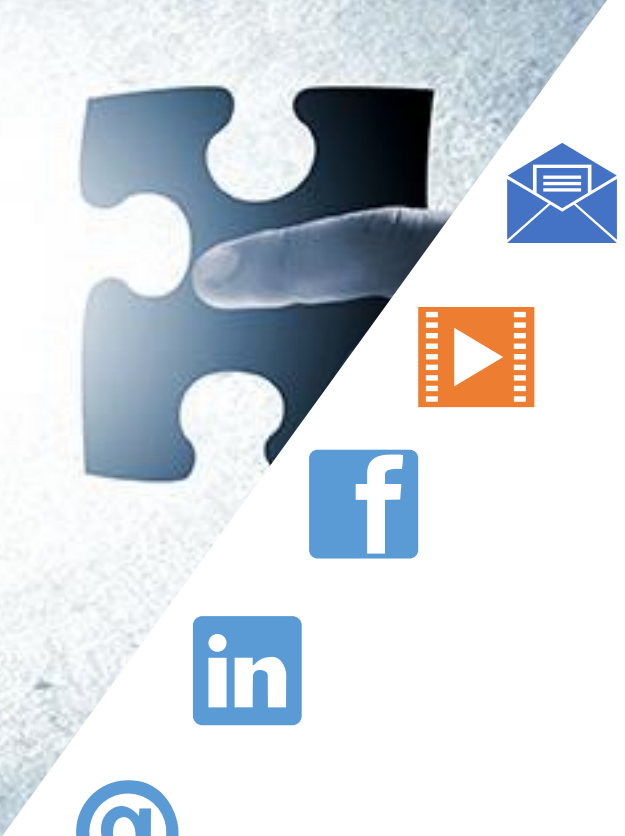

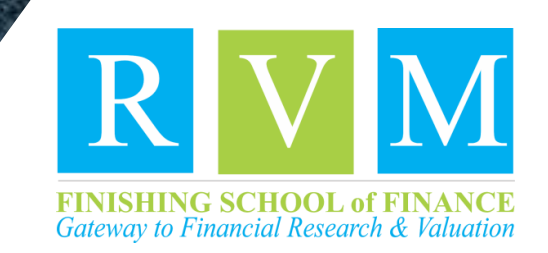

# connect

Subscribe Blog: <https://www.rvm-finishing-school-of-finance.com/>

Subscribe YouTube channel: <https://www.youtube.com/user/rvmfinishingschool>

> Follow us on Facebook: [https://www.facebook.com/RVM.FATP/](https://www.facebook.com/RVM.FATP)

Join us on LinkedIn: <https://www.linkedin.com/school/6600309/admin/>

> Email Us: info@rvmfinishingschool.com